Kuwait University College of Science Department of Statistics and Operations Research

Stat 101

Lab Booklet

Second Term 2013/2014

**Objective**: Create and List Data Using MINITAB

- Enter data, proofread it, and revise it
- Save data, and retrieve it

# **Problem 1**

The following table indicates the sales of a car dealer (in Kuwait) of the 2009 model of a given make of cars.

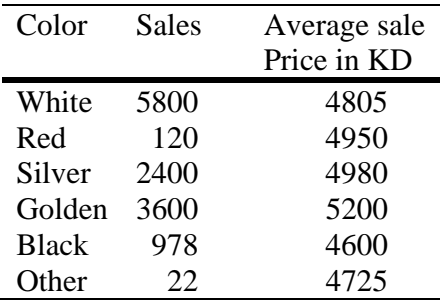

- a. Enter the following data into the spreadsheet of Minitab
- b. Save the data into a file titled "sales".
- c. Print a table displaying the color and number of cars sold.
- d. The above table contains a typo. The average sales price of a golden car is in reality 5187. Correct this observation and print a table displaying the color and average sale price of the cars sold by the car dealer.
- e. Close the file.

#### **Problem 2**

The file entitled "students" contains information regarding a group of students that were enrolled in one section of an introductory statistics course during one of the previous semesters.

- a. Retrieve the file.
- b. Indicate the variables that are reported, and specify the type of each variable.
- c. Take a sample of ten of these students and copy their names, GPA, major, and grade in the course into a new spreadsheet.
- d. Save the new spreadsheet as "sample".

**Objective:** Use MINITAB to summarize qualitative and quantitative data graphically, and draw appropriate conclusions.

#### **Problem 1**

The following table indicates the sales of a car dealer of the 2009 model of a given make of cars.

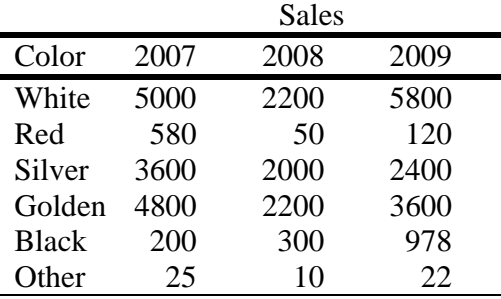

- 1. Consider the 2009 sales.
	- a. Use Minitab to display the sales of this car dealer using a bar graph, and a pie chart. What can you conclude from each graph?
	- b. Generate a relative frequency table.
	- c. What percent of the sales do white and golden cars represent for this car dealer?
	- d. Use Minitab to display a bar chart reflecting the relative frequency of the sales of each car type. How different is this chart from the one generated in  $(1.a)$ ?
- 2. Consider the sales of white cars during 2007-2009. Use Minitab to graphically display the sales of white cars.
- 3. Consider all car sales made during 2007-2009.
	- a. Use Minitab to display the total sales of cars per year.
	- b. Use Minitab to display the total sales of cars per year and per color.

#### **Problem 2**

The file entitled "students 1" contains information regarding a group of students that were enrolled in one section of an introductory statistics course during a previous semester.

- 1. Classify the students according to their GPA, where the total number of classes is eight and the width of each class is 0.5.
- 2. Compute the relative and cumulative frequencies for each class of students.
- 3. How many students have a GPA less than 2.0?
- 4. What percent of students have a GPA of 3.5 or above?
- 5. Use Minitab to draw a frequency histogram with 8 classes of width 0.5 each. Comment on the distribution of the GPAs.
- 6. The files entitled "students\_2" and "students\_3" contain the GPAs of two other groups of students from two other sections of the same introductory statistics course.
	- a. Use Minitab to present the students' GPA using a histogram.
	- b. Comment on the distribution of the GPAs.
- 7. Compare the distribution of the GPAs of the three groups of students.
- 8. Repeat Steps 1-7 using a class width of 1.0 and 0.25.
- 9. The file "sample\_1" contains data relative to a sample of fifteen of the students of the first section.
	- a. Use Minitab to draw a dot plot of the GPAs.
	- b. Use Minitab to draw a stem and leaf plot of the GPA of the students.
	- c. Use Minitab to draw a frequency histogram of the GPAs.
	- d. What is the most appropriate graphical display of the data in this case?

**Objective:** Use MINITAB to summarize the data (graphically / numerically), and draw appropriate conclusions.

# **Problem 1**

The files entitled "students\_1", "students\_2" and "students\_3" contain information regarding three groups of students that were enrolled in three sections of an introductory statistics course during Spring 2009.

- 1. For each group of students, use Minitab to draw a histogram of the GPA and comment on its distribution.
- 2. Compare the distribution of the GPAs of the three groups of students.
- 3. For each of the three sections, use Minitab to compute the following numerical measures and indicate which measure is most appropriate in each case:
	- a. The mean, median, and mode of the GPA;
	- b. The standard deviation, range, and inter-quartile range.
- 4. Present each of the three sets of data using a box plot. What can you conclude? Compare your conclusion to that obtained in (2) and (3).

**Objective:** Convergence of the sampling distribution of  $\overline{X}$  and  $\hat{p}$  to the normal distribution.

#### **Problem 1**

#### **Part 1**

- 1. Draw the Beta(1,4) distribution. Comment on its shape.
- 2. Generate 1000 random numbers from the Beta(1,4) and round each of them to the nearest integer.
- 3. Compute  $\mu$  and  $\sigma$  for this data set.

# **Part 2**

- 1. From this data set, take a random sample of size 6. Compute its average  $\bar{x}$ .
- 2. Repeat step 1 (Part 2) twenty times.
- 3. Using the twenty samples, generate a relative frequency table for  $\bar{x}$  and draw the corresponding histogram.
- 4. Comment on the shape of the distribution function of  $\overline{X}$ .
- 5. Compute  $\mu_{\bar{x}}$  and  $\sigma_{\bar{x}}$ , the mean and standard deviation of  $\overline{X}$ , and compare them to  $\mu$  and  $\sigma$ .
- 6. What percentage of the twenty sample means found in step 3 (Part 2) lie in the interval
	- a.  $\mu_{\overline{x}}$   $\sigma_{\overline{x}}$  to  $\mu_{\overline{x}}$  +  $\sigma_{\overline{x}}$
	- b.  $\mu_{\overline{x}}$   $2\sigma_{\overline{x}}$  to  $\mu_{\overline{x}}$  +  $2\sigma_{\overline{x}}$
	- c.  $\mu_{\overline{x}}$  3 $\sigma_{\overline{x}}$  to  $\mu_{\overline{x}}$  + 3 $\sigma_{\overline{x}}$

7. How to the percentages obtained in step 6 compare to the corresponding percentages for a normal distribution? **Part 3** 

Repeat Part 2 using twenty random samples of size 36 each.

# **Problem 2**

Consider the file "students". Let p denote the proportion of students that have a GPA of 3.0 or more.

1. Find p.

- 2. Select twenty random samples of six students each and find the sample proportion  $\hat{p}$  for each sample.
- 3. Compute the mean and standard deviation of the twenty sample proportions obtained in step 2.
- 4. Compute the mean and standard deviation of the sample proportion using the formulas given in class.
- 5. Compare the values obtained in steps 3 and 4.
- 6. Using the twenty samples, generate a relative frequency table for  $\hat{p}$  and draw the corresponding histogram.
- 7. Comment on the shape of the distribution function of  $\hat{p}$ .
- 8. Repeat steps 2-7 using twenty samples of size 36 each.